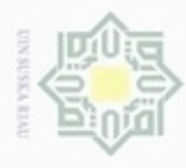

 $\alpha$ 

Pengutipan hanya untuk kepentingan pendidikan, penelitian,

silut eynext durules using margedes

ini tanpa mencantumkan dan menyebutkan sumber

penuisan

karya ilmiah, penyusunan laporan, penulisan kritik atau tinjauan suatu masalah

uurs

Riau

Hak Cipta Dilindungi Undang-Undang

Hak

cipropriem gradulp

### BAB IV

### ANALISA DAN PERANCANGAN

ANALISA DAN PERANCANGAN<br>Analisa dan perancangan merupakan bagian dari fase *inception* dan fase elaboration. Analisa yang dilakukan untuk pembangunan aplikasi serta pengumpulan data merupakan bagian dari fase inception. Pembuatan UML (Unified Modelling Language), perancangan antarmuka dan struktur menu aplikasi yang akan dibangun merupakan bagian dari fase elaboration.

### 4.1 Fase Inception

元 Fase inception merupakan langkah awal yang dilakukan untuk  $\alpha$ membangun sebuah aplikasi. Fase ini dilakukan untuk menentukan ruang lingkup dan tujuan dari pembuatan aplikasi.

### 4.1.1 Deskripsi Umum

Aplikasi "Guide of Hajj & Umrah" yang akan dibangun pada penelitian ini merupakan aplikasi yang dapat dijalankan pada handphone yang menggunakan sistem operasi Android. Aplikasi ini dibangun dengan menggunakan speech API milik Google. Google speech API ini memberikan kemudahan kepada pengguna dalam proses pencarian niat dan do'a yang akan dilafadzkan ketika proses pelaksanaan ibadah Haji dan Umrah, pengguna hanya perlu untuk mengucapkan perintah berupa suara kepada aplikasi sesuai dengan kata kunci yang telah ditetapkan. Lalu, sistem akan memvalidasi perintah serta merespon perintah dengan memberikan feedback berupa suara dan teks, output suara yang dihasilkan akan secara otomatis diputar oleh aplikasi sehingga dapat mempermudah pengguna dalam melafadzkan bacaan niat dan do'a pelaksanaan ibadah Haji dan Umrah.

Aplikasi ini sangat cocok digunakan sebagai tuntunan pelaksanaan ibadah  $\overline{S}$ Haji dan Umrah, karena aplikasi ini memiliki output berupa suara dan teks yang memberikan kemudahan bagi pengguna untuk mendengar sekaligus membaca lafadz niat atau do'a pelaksanaan ibadah Haji dan Umrah dengan benar agar ibadah yang dilakukan menjadi mabrur.

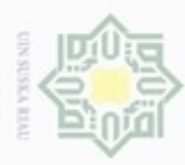

 $\alpha$ 

Hak Cipta Dilindungi Undang-Undang

Dilarang mengutip sebagian atau seluruh karya tulis ini tanpa mencantumkan dan menyebutkan sumber

### 4.1.2 Pengumpulan Data

 $\bigcirc$ Pengumpulan data yang dilakukan pada penelitian ini adalah mengumpulkan data bacaan do'a yang wajib dalam pelaksanaan ibadah Haji dan Umrah sesuai dengan do'a yang diucapkan oleh pemandu rombongan yaitu buku panduan bimbingan manasik Haji dan Umrah dari salah satu agen perjalanan dengan izin kemenag D/454. Berikut merupakan do'a yang wajib dilafadzkan dalam pelaksanaan ibadah Haji dan Umrah:

1. Niat Haji

ි

刀

لَبَّيْكَ اللَّـهُمَّ حَجًّا

Artinya: Aku penuhi panggilan-Mu Ya Allah untuk berHaji.  $\overline{\omega}$ 

2. Niat Umrah

لَبَّيْكَ اللَّـهُمَّ عُمْرَ ةً

Artinya: Aku penuhi panggilan-Mu Ya Allah untuk berUmrah.

3. Do'a Talbiyah

لَبَّيْكَ اللَّــهُمَّ لَبَّيْكَ ¸ لَبَّيْكَ لأَشَرِيْكَ لَكَ لَبَّيْكَ ¸ إنَّ الْحَمْدَ وَالنِّعْمَةَ لَكَ وَالمُلْكَ لأشَرِيْكَ لَك Artinya: Aku datang memenuhi panggilan-Mu Ya Allah, aku datang memenuhi panggilan-Mu, aku datang memenuhi panggilan-Mu tidak ada sekutu bagi-Mu, aku datang memenuhi panggilan-Mu. Sesungguhnya segala puji, ni'mat dan segenap kekuasaan adalah milik-Mu, tidak ada sekutu bagi-E Mu.

4. Do'a Setelah Berpakaian Ihram

ٱللّٰهُمَّ أُحَرِّمُ شَعْرِيْ وَبَشَرِيْ وَجَسَدِيْ وَجَمِيْعَ جَوَارِحِيْ مِنَ الطِّبِّ وِ النِّسَاَءِ وَكُلّ شَيْءِ حَرَّمْتَهُ عَلَى ٱلْمُحْرِمِ أَبْتَغِيْ بِذٰلِكَ وَجْهَكَ ٱلكَرِيْمَ يَا رَبَّ الْعَالَميْنَ

Artinya: Ya Allah aku haramkan rambut, kulit, tubuh dan seluruh anggota tubuhku dari semua yang Kau haramkan bagi seorang yang sedang berihram, Sultan Syarif Kasim Riau demi mengharapkan diri-Mu semata, wahai Tuhan pemelihara alam semesta.

Pengutipan hanya untuk kepentingan pendidikan, penelitian, penulisan karya itmiah, penyusunan laporan, penulisan kritik atau tinjauan suatu masalah

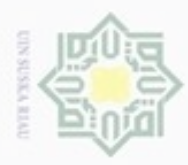

 $\omega$ 

Hak Cipta Dilindungi Undang-Undang

Dilarang mengutip sebagian atau seluruh karya tulis ini tanpa mencantumkan dan menyebutkan sumber

N

5. Do'a Memasuki Makkah

kcipta أَللَّـهُمَّ هَذاَ حَرَمُكَ وَأَمْنُكَ فَحَرِّمْ لَحْمِي وَدَمِي وَشَعْرِي وَبَشَرِي عَلَى النَّارِ وَآمِنِي مِنْ عَذابَكَ يَوْمَ تَبْعَثُ عِباَدَكَ وَاجْعَلْنِي مِنْ أَوْلِياَءِكَ وَأَهْلِ طَاَعَتِكَ

milik Artinya: Ya Allah, kota ini adalah Tanah Haram-Mu dan tempat yang aman. Maka hindarkanlah daging, darah, rambut, dan kulitku dari neraka.  $\frac{C}{N}$ Anugerahkanlah kepadaku keamanan dari siksa-Mu pada hari Engkau membangkitkan kembali hamba-hamba-Mu. Jadikanlah aku termasuk orang-Sn orang yang dekat dan taat kepadamu. ka

Untuk pengumpulan data do'a selama pelaksanaan Haji dan Umrah 力 lainnya dapat dilihat pada lampiran A.

### 4.2 Fase Elaboration

Fase selanjutnya yaitu fase elaboration. Pada fase ini dilakukan analisa kebutuhan sistem yang digunakan untuk membangun sistem sesuai dengan tujuan yang diinginkan.

### 4.2.1 Analisa Aplikasi

Analisa aplikasi dibutuhkan untuk mengetahui kebutuhan yang diperlukan untuk membangun sebuah aplikasi. Aplikasi yang akan dibangun menyimpan data berupa niat dan do'a wajib saat pelaksanaan ibadah Haji dan Umrah dalam bentuk suara, sistem juga menampilkan teks bacaan dari niat atau do'a tersebut. Input yang diberikan oleh pengguna berupa perintah suara yang akan dicocokkan dengan kata kunci yang telah ditetapkan pada aplikasi, jika perintah cocok maka aplikasi akan menampilkan *output* berupa suara dan teks do'a pelaksanaan ibadah Haji dan Umrah sesuai dengan perintah yang diberikan oleh pengguna.

### 4.2.1.1 Analisa Fungsional Aplikasi

Kasim Riau

읐 Analisa fungsional aplikasi merupakan penjelasan mengenai menu dan tombol yang akan dibuat pada aplikasi Guide of Hajj and Umrah antara lain:

1. Aplikasi dapat menerima input berupa suara. Pengguna memberikan input berupa perintah suara kemudian aplikasi akan menampilkan output berupa Ē audio dan teks mengenai bacaan doa pelaksanaan ibadah Haji dan Umrah.

Pengutipan hanya untuk kepentingan pendidikan, penelitian, penulisan karya limiah, penyusunan laporan, penulisan kritik atau tinjauan suatu masalah

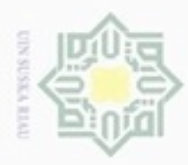

Hak Cipta Dilindungi Undang-Undang

N

sebagian atau seluruh karya tulis ini tanpa mencantumkan dan menyebutkan sumber

**THE** 

Riau

Dilarang mengumumkan dan memperbanyak sebagian atau seluruh karya tulis ini dalam bentuk apapun tanpa izin UIN Suska Riau

2. Aplikasi dapat menampilkan daftar bacaan niat serta doa pelaksanaan ibadah Haji dan Umrah.  $\circ$ 

3. Pada tampilan output, pengguna dapat membagikan bacaan niat atau doa kepada pengguna lain.  $\Rightarrow$ 

4. Pada tampilan output terdapat tombol play dan pause yang dapat digunakan oleh pengguna untuk mengoperasikan output suara yang dihasilkan.

4.2.1.2 Analisa Input Speech API

Pada fase inception telah dijelaskan bahwa aplikasi yang dibangun menggunakan speech API milik Google. Google speech API ini memberikan kemudahan kepada pengguna dalam proses pencarian niat dan do'a yang akan dilafadzkan ketika proses pelaksanaan ibadah Haji dan Umrah, pengguna hanya perlu untuk mengucapkan perintah berupa suara kepada aplikasi sesuai dengan kata kunci yang telah ditetapkan.

Berikut merupakan cara kerja dari Google Speech API yang dikutip dari Youtube Channel Google Cloud Platform dengan judul Demo Cloud Speech API (https://youtu.be/z8g3XM16eRM):

1. Pengguna membuka file yang digunakan pada saat demo aplikasi.

2. Sistem menampilkan pesan "tekan enter untuk mulai merekam suara".

3. Pengguna memberikan input berupa suara.

4. Setelah input berupa suara selesai direkam, sistem membentuk file request JSON yang akan digunakan untuk melakukan permintaan pencocokan terhadap server Google.

5. Sistem menampilkan pesan "tekan enter untuk memanggil hasil speech API".

6. Sistem menampilkan hasil berupa teks serta menampilkan tingkat keberhasilan pencocokan suara ke dalam bentuk teks.  $\Xi$ 

co Penggunaan input speech Google pada aplikasi ini dapat dilakukan secara online (kondisi ketika smartphone terhubung dengan jaringan internet) dan offline (kondisi ketika smartphone tidak terhubung dengan jaringan internet). Proses pengubahan input suara menjadi teks melalui Google speech API yang dilakukan secara online telah dijelaskan sebelumnya pada demo cara kerja Google Speech

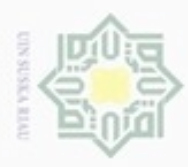

Hak Cipta Dilindungi Undang-Undang

Dilarang mengutip sebagian atau seluruh karya

tulis ini tanpa mencantumkan dan menyebutkan sumber

API. Cara kerja input speech Google pada aplikasi Guide of Hajj and Umrah dalam keadaan online adalah sebagai berikut:

1. Pada halaman utama, ketuk *image button microphone*.<br>2. Aplikasi akan menampilkan *prompt speech input* milik Google yang memiliki arti bahwa aplikasi siap untuk merekam perintah yang akan diberikan oleh C pengguna.

3. Pengguna memberikan input berupa suara.

4. Setelah input berupa suara selesai direkam, sistem membentuk file request  $\omega$ JSON yang akan digunakan untuk melakukan permintaan pencocokan suara X terhadap kosakata yang tersedia pada server Google.  $\overline{\omega}$ 

5. Setelah proses pencocokan selesai, maka aplikasi akan menampilkan hasil perintah suara yang telah diucapkan oleh pengguna ke dalam bentuk teks.

Proses pengubahan input suara menjadi teks melalui Google speech API yang dilakukan secara offline berbeda dengan online karena pada proses ini membutuhkan Google text-to-speech sebagai sumber kosakata untuk pencocokan terhadap input suara yang diberikan oleh pengguna. Cara kerja input speech Google pada aplikasi Guide of Hajj and Umrah dalam keadaan offline adalah sebagai berikut:

1. Sebelum pengguna memberikan input suara kepada aplikasi, pengguna harus  $\overline{S}$ memastikan terlebih dahulu bahwa pada pengaturan perangkat Android yang cure digunakan terdapat pilihan pengetikan Google voice dengan cara sebagai berikut: University of Sultan Syarif Kasim Riau

a. Masuk ke pengaturan smartphone, kemudian pilih bahasa & masukan seperti gambar 4.1 berikut.

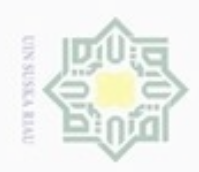

 $\sigma$  $\alpha$ 

Pengutipan tidak merugikan kepentingan yang wajar UIN Suska Riau Pengutipan hanya untuk kepentingan pendidikan, penelitian, penulisan

Dilarang mengumumkan dan memperbanyak sebagian atau seluruh karya tulis ini dalam bentuk apapun tanpa izin UIN Suska Riau

Hak cipta milik UIN Suska Ria ċ

Hak Cipta Dilindungi Undang-Undang

Dilarang menguup sebagan atau seluruh karya tulis ini tanpa mencantumkan dan menyebutkan sumber

m Riau

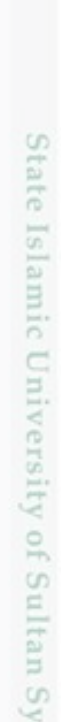

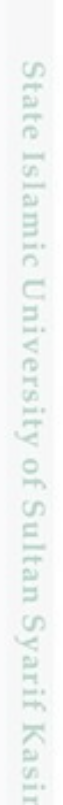

karya ilmiah, penyusunan laporan, penulisan kritik atau tinjauan suatu masalah

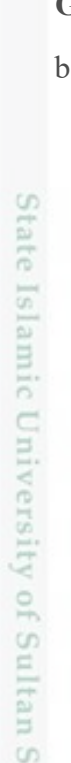

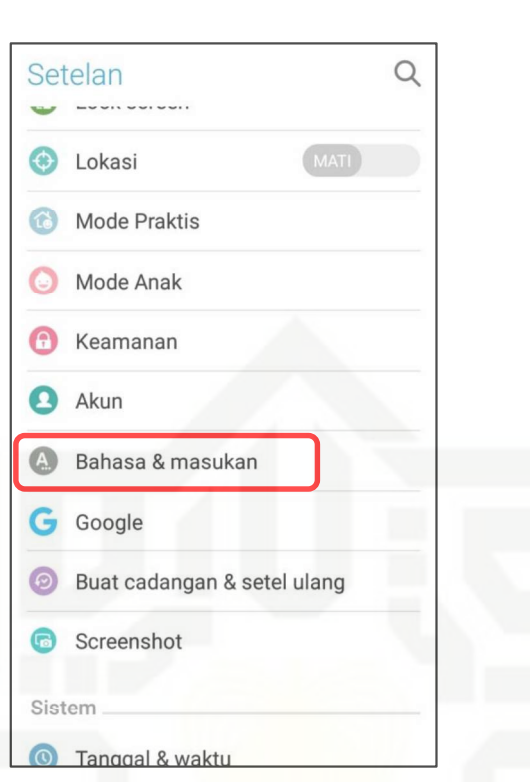

### Gambar 4. 1 Pilih Bahasa dan Masukan pada Pengaturan Smartphone

b. Setelah itu, pilih pengetikan Google voice seperti gambar 4.2 berikut. Apabila tidak ada, maka perangkat tidak dapat memproses input suara secara offline.

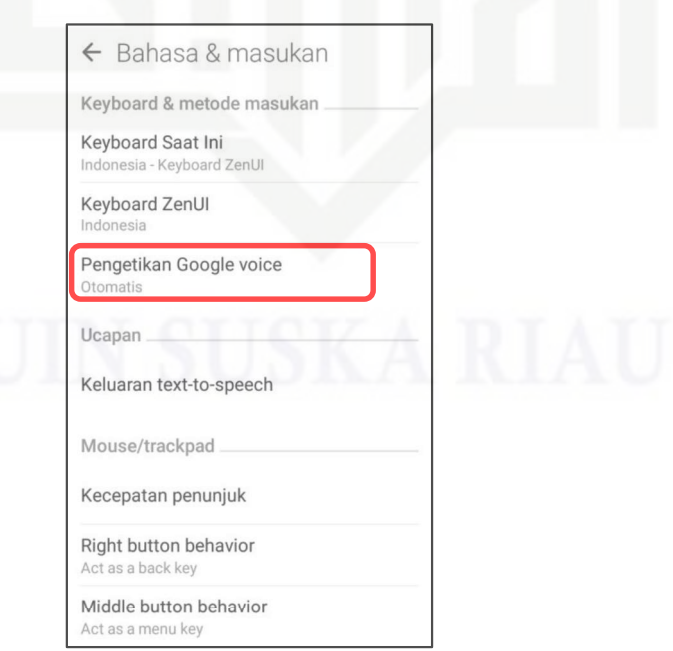

Gambar 4. 2 Pilih Pengetikan Google Voice

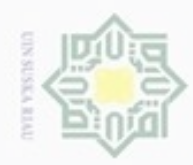

## Hak cipta milik UIN Suska Riau

# State Islamic University of Sultan Syarif Kasim Riau

Hak Cipta Dilindungi Undang-Undang

Dilarang menguup sebagan atau seluruh karya tulis ini tanpa mencantumkan dan menyebutkan sumber

 $\omega$ Pengutipan hanya untuk kepentingan pendidikan, penelitian, penulisan karya ilmiah, penyusunan laporan, penulisan kritik atau tinjauan suatu masalah

N b. Pengutipan tidak merugikan kepentingan yang wajar UIN Suska Riau

Dilarang mengumumkan dan memperbanyak sebagian atau seluruh karya tulis ini dalam bentuk apapun tanpa izin UIN Suska Riau

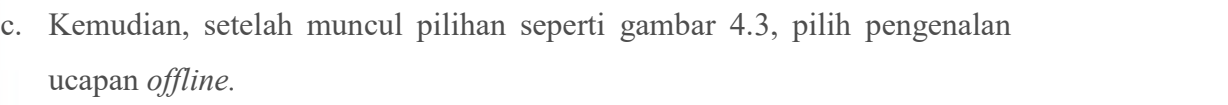

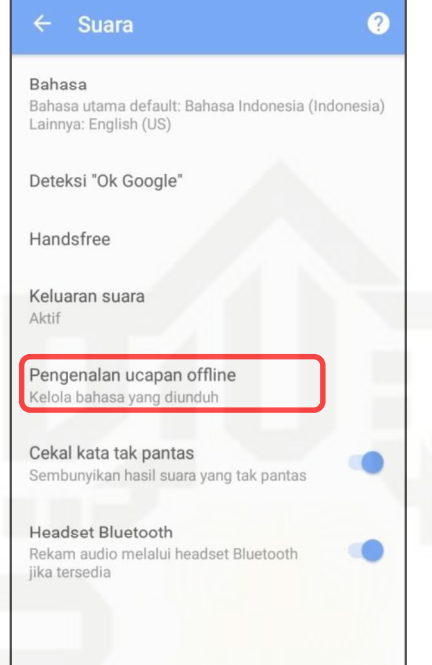

Gambar 4. 3 Pilih Pengenalan Ucapan Offline

d. Lalu akan muncul tampilan seperti gambar 4.4.

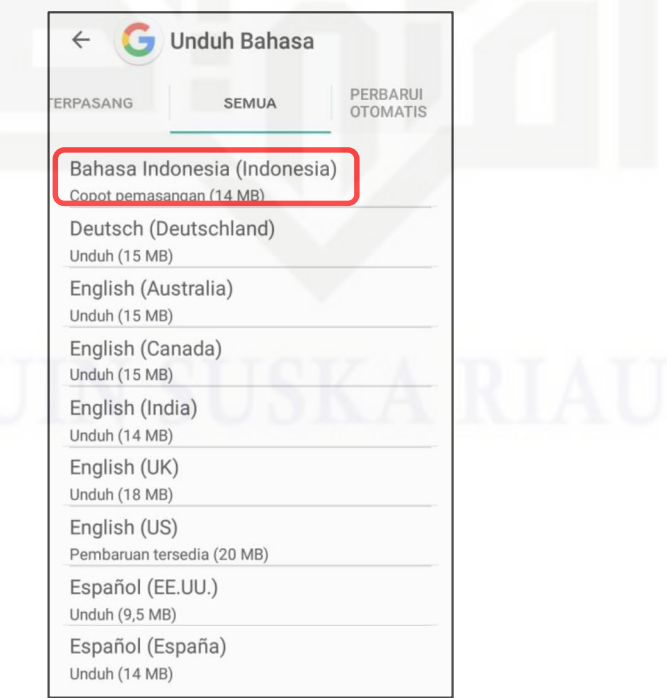

Gambar 4. 4 Download Bahasa Indonesia sebagai Sumber Kosakata

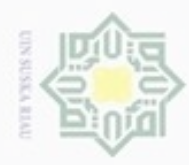

### $\frac{1}{2}$  $\geq$ cipta milik  $rac{C}{Z}$ Suska w  $\overline{\omega}$ Ċ

Hak Cipta Dilindungi Undang-Undang

cipropriem gradulp e/uex uninjes nepe uejõeges sijnt ini tanpa mencantumkan dan menyebutkan sumber

- $\omega$ Pengutipan hanya untuk kepentingan pendidikan, penelitian, penuisan karya ilmiah, penyusunan laporan, penulisan kritik atau tinjauan suatu masalah
- Pengutipan tidak merugikan kepentingan yang wajar **UIN Suska Riau**
- 
- Dilarang mengumumkan dan memperbanyak sebagian atau seluruh karya tulis ini dalam bentuk apapun tanpa izin UIN Suska Riau
	-
	-

e. Download bahasa Indonesia sebagai sumber kosakata, karena aplikasi ini hanya dapat mengeluarkan output dengan perintah suara yang menggunakan bahasa Indonesia.

f. Setelah selesai maka bahasa Indonesia sudah berada pada di pilihan terpasang seperti gambar 4.5 berikut.

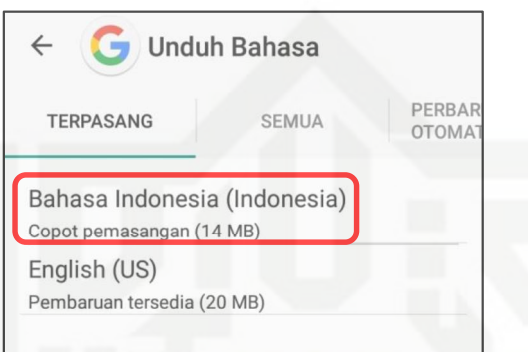

### Gambar 4. 5 Tampilan Setelah Bahasa Indonesia di Download

- 2. Setelah selesai melakukan download sumber kosakata pada menu pengenalan ucapan offline, buka aplikasi Guide of Hajj and Umrah.<br>3. Pada halaman utama, ketuk image button microphone.<br>4. Aplikasi akan menampilkan prompt speech input milik Google yang memiliki
- 
- arti bahwa aplikasi siap untuk merekam perintah yang akan diberikan oleh  $G$ an es pengguna.

5. Pengguna memberikan input berupa suara.

6. Setelah input berupa suara selesai direkam, sistem melakukan permintaan pencocokan suara terhadap kosakata yang tersedia pada data pengenalan ucapan offline yang telah di *download*.<br>7. Setelah proses pencocokan selesai, maka aplikasi akan menampilkan hasil

perintah suara yang telah diucapkan oleh pengguna ke dalam bentuk teks.

### 4.2.1.3 Analisa Input Perintah

Riau

Analisa input perintah dilakukan agar sistem mengenali perintah suara yang diberikan pengguna sesuai dengan kata kunci atau template perintah yang telah ditentukan. Kata kunci atau template yang telah ditentukan sesuai dengan nama niat serta do'a yang dilafadzkan pada saat pelaksanaan ibadah Haji dan Umrah. Input suara yang telah ditentukan adalah sebagai berikut:

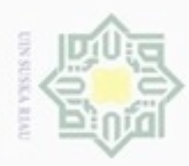

 $\alpha$ 

N

### 1. Niat [Haji atau Umrah]

Sistem akan mengeluarkan output berupa suara dan teks ketika pengguna  $\circ$ t mengucapkan perintah niat Haji atau niat Umrah.  $\overline{a}$ 

2. Do'a [nama do'a]

Perintah tersebut dilakukan untuk menampilkan *output* berupa do'a C pelaksanaan ibadah Haji dan Umrah Ξ pengguna harus sesuai dengan contoh berikut:  $\omega$ 

- Sn a. Do'a thawaf
- Ka b. Do'a sa'i
- w c. Do'a di atas kendaraan.  $\overline{a}$ 
	- d. Do'a sewaktu kendaraan mulai bergerak.
	- e. Do'a ketika tiba di tempat tujuan.
	- f. Do'a talbivah.
	- g. Do'a memasuki kota Makkah.
	- h. Do'a masuk Masjidil Haram.
	- i. Do'a ketika melihat Ka'bah.
	- j. Do'a ketika melintasi makam Ibrahim.
- k. Do'a berangkat ke Arafah. CO<sub>1</sub>
- cate 1. Do'a masuk Arafah.
- **THEFIST** m. Do'a melihat Jabal Rahmah.
- n. Do'a wukuf.
- o. Do'a ketika sampai di Muzdalifah.
- p. Do'a ketika sampai di Mina.
- q. Do'a melontar jUmrah.<br>
a Do'a tewa f wade'
- r. Do'a tawaf wada'.
- s. Do'a masuk Masjid Nabawi. U)
	- t. Do'a dan salam di makam Rasulullah.
	- u. Do'a dan salam kepada Abu Bakar Al Sidik.
	- v. Do'a dan salam kepada Umar bin Khatab.
	- w. Do'a ketika di Raudhah.
	- Do'a dan salam di makam Baqi. x.

# Hak Cipta Dilindungi Undang-Undang

Dilarang mengutip sebagian atau seluruh karya siin: ini tanpa mencantumkan dan menyebutkan sumber

 $\subset$ 

ENGI

 $\Xi$ 

E **TEETI** Ù

TTIP ż **THISP** 

Riau

- Pengutipan tidak merugikan kepentingan yang wajar UIN Suska Riau Pengutipan hanya untuk kepentingan pendidikan, penelitian, penulsan karya ilmiah, penyusunan laporan, penulisan kritik atau tinjauan suatu masalah
- Dilarang mengumumkan dan memperbanyak sebagian atau seluruh karya tulis ini dalam bentuk apapun tanpa izin UIN Suska Riau

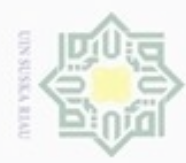

Hak Cipta Dilindungi Undang-Undang

 $\frac{1}{2}$ 

N

- $\omega$ Dilarang mengutip sebagian atau seluruh karya tulis ini tanpa mencantumkan dan menyebutkan sumber Pengutipan hanya untuk kepentingan pendidikan, penelitian, penulisan karya ilmiah, penyusunan laporan, penulisan kritik atau tinjauan suatu masalah
- Pengutipan tidak merugikan kepentingan yang wajar UIN Suska Riau
- 
- Dilarang mengumumkan dan memperbanyak sebagian atau seluruh karya tulis ini dalam bentuk apapun tanpa izin UIN Suska Riau

- y. Do'a dan salam kepada Utsman bin Affan.
- $\geq$ z. Salam kepada Hamzah.  $_{\bigcirc}$
- e<sub>1d</sub> aa. Salam kepada para syuhada di Uhud.
- bb. Do'a meninggalkan Madinah.  $\exists$
- 3. Cara memakai ihram

C Ketika perintah tersebut diucapkan oleh pengguna, maka sistem akan menampilkan video tutorial cara memakai ihram.  $\omega$ 

### 4.2.2 Perancangan Aplikasi

 $\omega$ Setelah dilakukan beberapa tahapan dalam analisa aplikasi, maka dapat dilakukan beberapa perancangan aplikasi Guide of Hajj and Umrah pada sistem operasi Android. Perancangan-perancangan yang akan dijelaskan dalam laporan ini meliputi perancangan model dalam bentuk UML (Unified Modeling Language) yang terdiri dari Usecase Diagram, Usecase Specification, Sequence Diagram, Class Diagram dan Deployment Diagram.

### 4.2.2.1 Usecase Diagram

Islamic University of Sultan Syarif Kasim Riau

Usecase diagram merupakan suatu aktifitas yang menggambarkan fungsionalitas yang diharapkan dari suatu sistem. Sebuah usecase menggambarkan interaksi antara aktor dan sistem. Gambar 4.6 merupakan aliran usecase diagram pada aplikasi Guide of Hajj and Umrah.

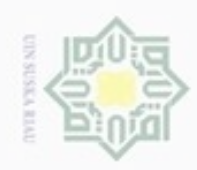

Hak cipta milik UIN Suska Guide of Hajj and Umrah **Input Form Register** Input Form Login Download Audio Bacaan Pengguna Mengelola Data Bacaan Riau **Input Perintah Suara** Lihat Panduan Aplikasi **Lihat Tentang Aplikasi Ubah Profil** State Islamic Univer Logout

### Gambar 4. 6 Usecase Diagram Aplikasi Guide of Hajj and Umrah

### 4.2.2.2 Usecase Spesification

arif Kasim Riau

Berikut ini dijelaskan usecase specification dalam perancangan aplikasi Guide of Hajj and Umrah. Tabel 4.1 merupakan usecase specification dari input form login.

Hak Cipta Dilindungi Undang-Undang

- Dilarang mengutip sebagian atau seluruh karya tulis ini tanpa mencantumkan dan menyebutkan sumber
- $\circ$  $\alpha$ Pengutipan tidak merugikan kepentingan yang wajar UIN Suska Riau Pengutipan hanya untuk kepentingan pendidikan, penelitian, penulisan karya ilmiah, penyusunan laporan, penulisan kritik atau tinjauan suatu masalah
- Dilarang mengumumkan dan memperbanyak sebagian atau seluruh karya tulis ini dalam bentuk apapun tanpa izin UIN Suska Riau

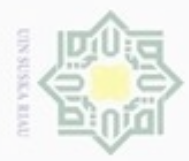

Hak Cipta Dilindungi Undang-Undang . Dilarang mengutip sebagian atau seluruh karya tulis ini tanpa mencantumkan dan menyebutkan sumber  $\omega$ . Pengutipan hanya untuk kepentingan pendidikan, penelitian, penulisan karya itmiah, penyusunan laporan, penulisan kritik atau tinjauan suatu masalah

### Tabel 4. 1 Use Case Specification Input Form Login

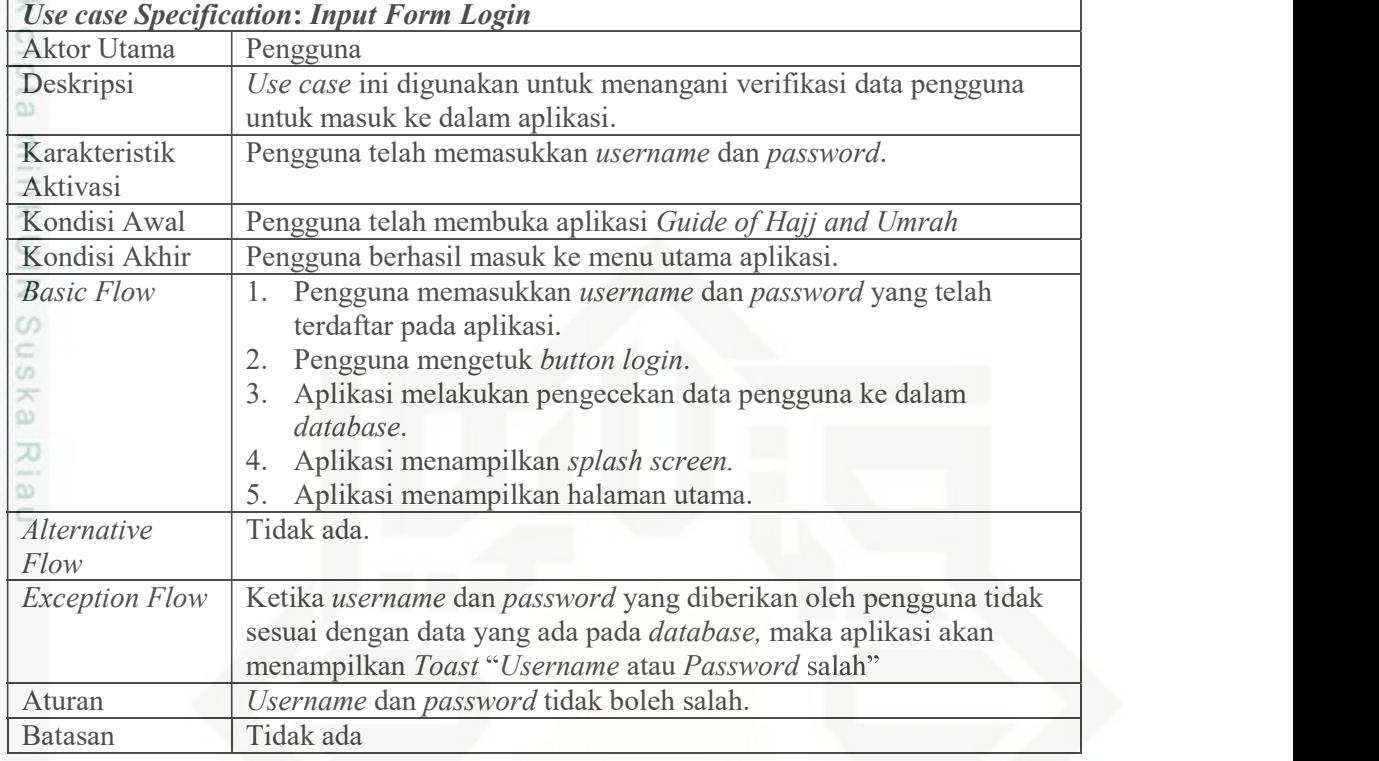

Tabel 4.2 merupakan Tabel use case specification dari input form sign up

yang terjadi pada aplikasi.

Riau

Tabel 4. 2 Use Case Specification Input Form Sign Up

|                       | Use case Specification: Input Form Sign Up                       |
|-----------------------|------------------------------------------------------------------|
| Aktor Utama           | Pengguna                                                         |
| Deskripsi             | Use case ini digunakan untuk menangani pendaftaran akun pengguna |
|                       | untuk dapat masuk ke dalam aplikasi.                             |
| Karakteristik         | Pengguna telah mengetuk button sign up.                          |
| Aktivasi              |                                                                  |
| Kondisi Awal          | Pengguna telah membuka aplikasi Guide of Hajj and Umrah          |
| Kondisi Akhir         | Pengguna berhasil mendaftarkan akun ke dalam aplikasi.           |
| <b>Basic Flow</b>     | Pengguna memasukkan username, email dan password pada<br>1.      |
|                       | form yang tersedia.                                              |
| 윾                     | Pengguna mengetuk button sign up.                                |
|                       | Aplikasi memasukkan data pengguna ke dalam database.<br>3.       |
|                       | Aplikasi menampilkan toast "Selamat! akun anda telah<br>4.       |
|                       | terdaftar".                                                      |
|                       | Aplikasi menampilkan halaman login.<br>5.                        |
| Alternative           | Tidak ada.                                                       |
| Flow                  |                                                                  |
| <b>Exception Flow</b> | Tidak ada.                                                       |
| Aturan                | Tidak ada.                                                       |
| Batasan               | Tidak ada.                                                       |
|                       |                                                                  |

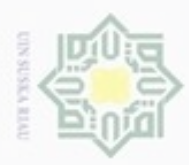

 $\frac{1}{\infty}$  Tabel 4.3 merupak<br>yang terjadi pada aplikasi.

Aktor Utama | Pengguna

Hak Cipta Dilindungi Undang-Undang

. Dilarang mengutip sebagian atau seluruh karya tulis ini tanpa mencantumkan dan menyebutkan sumber:

a. Pengutipan hanya untuk kepentingan pendidikan, penelitian, penulisan karya ilmiah, penyusunan laporan, penulisan kritik atau tinjauan suatu masalah

Ē

 $\sim$ b. Pengutipan tidak merugikan kepentingan yang wajar UIN Suska Riau

. Dilarang mengumumkan dan memperbanyak sebagian atau seluruh karya tulis ini dalam bentuk apapun tanpa izin UIN Suska Riau

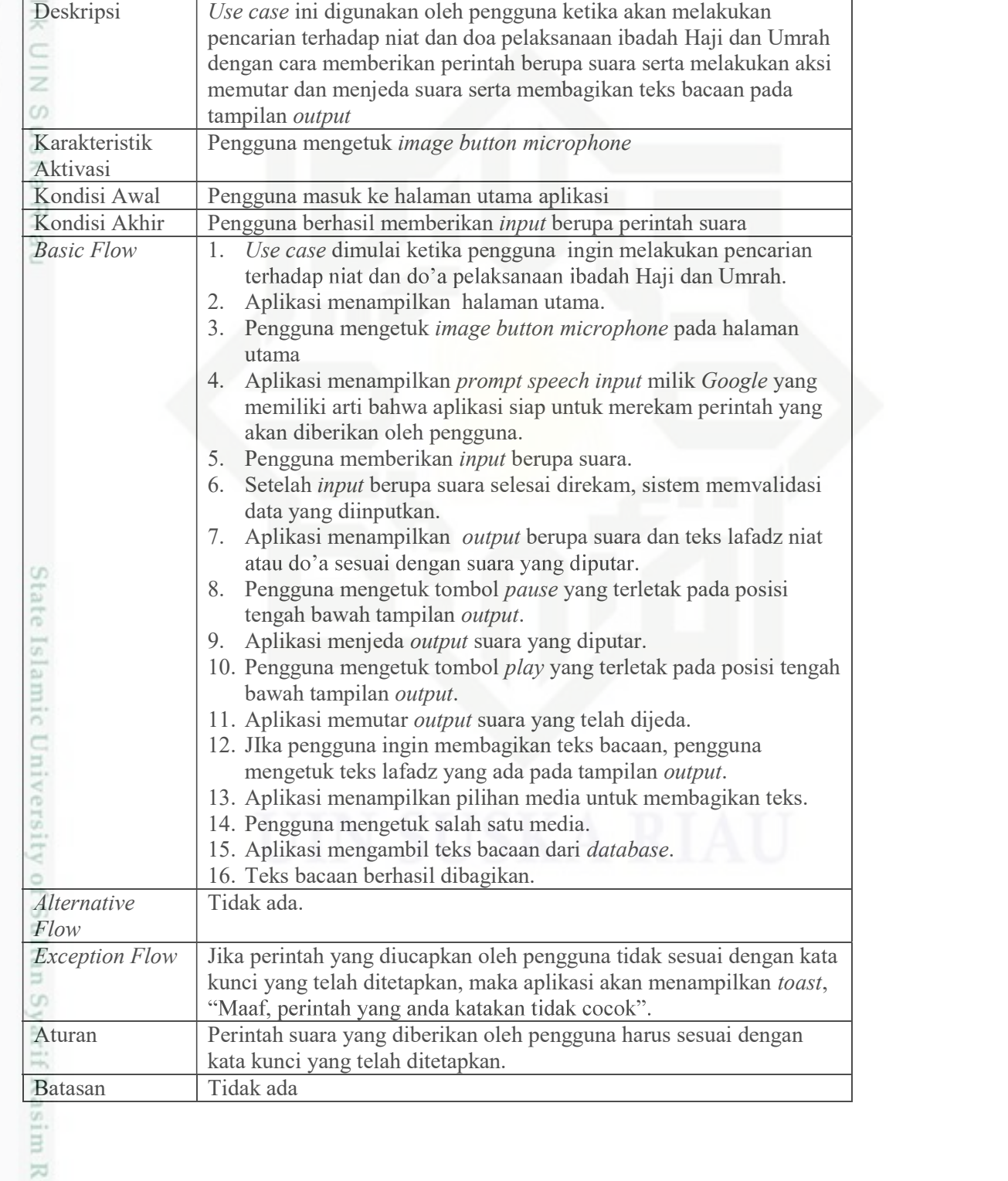

Tabel 4. 3 Use Case Specification Input Perintah Suara Use case Specification: Input Perintah Suara

Tabel 4.3 merupakan Tabel use case specification dari input perintah suara

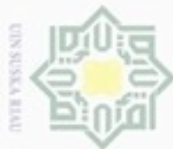

 $\frac{1}{2}$ Tabel 4.4 merupakan usecase specification dari kelola daftar bacaan yang terjadi pada aplikasi.

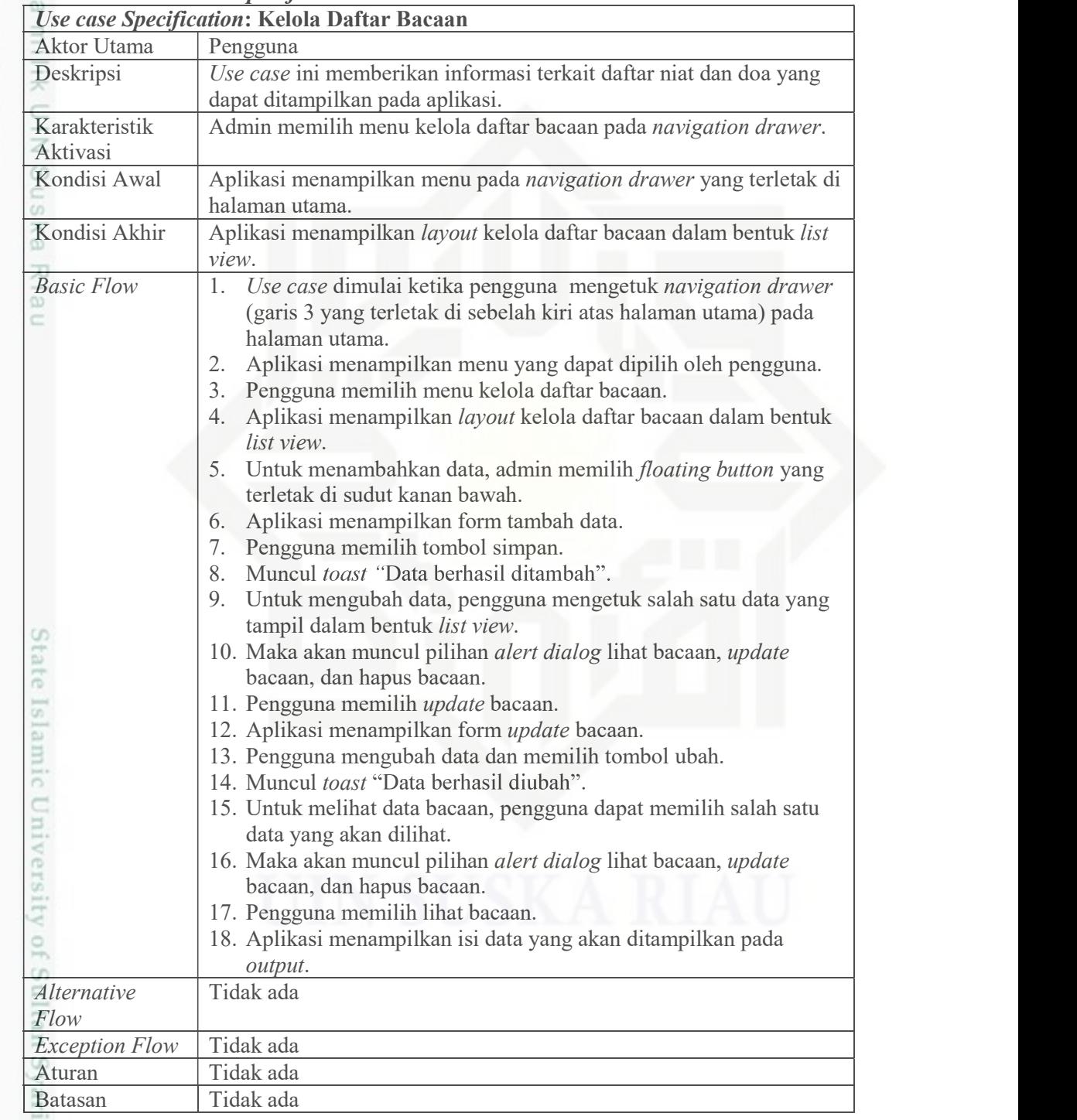

Tabel 4. 4 Use Case Specification Kelola Daftar Bacaan

a. Pengutipan hanya untuk kepentingan pendidikan, penelitian, penulisan karya ilmiah, penyusunan laporan, penulisan kritik atau tinjauan suatu masalah b. Pengutipan tidak merugikan kepentingan yang wajar UIN Suska Riau

f Kasim Riau

2. Dilarang mengumumkan dan memperbanyak sebagian atau seluruh karya tulis ini dalam bentuk apapun tanpa izin UIN Suska Riau

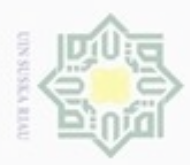

 $\omega$ 

Hak Cipta Dilindungi Undang-Undang

Dilarang mengutip sebagian atau seluruh karya tulis ini tanpa mencantumkan dan menyebutkan sumber

N

 $\frac{1}{2}$ Tabel 4.5 merupakan usecase specification dari download audio bacaan yang terjadi pada aplikasi.

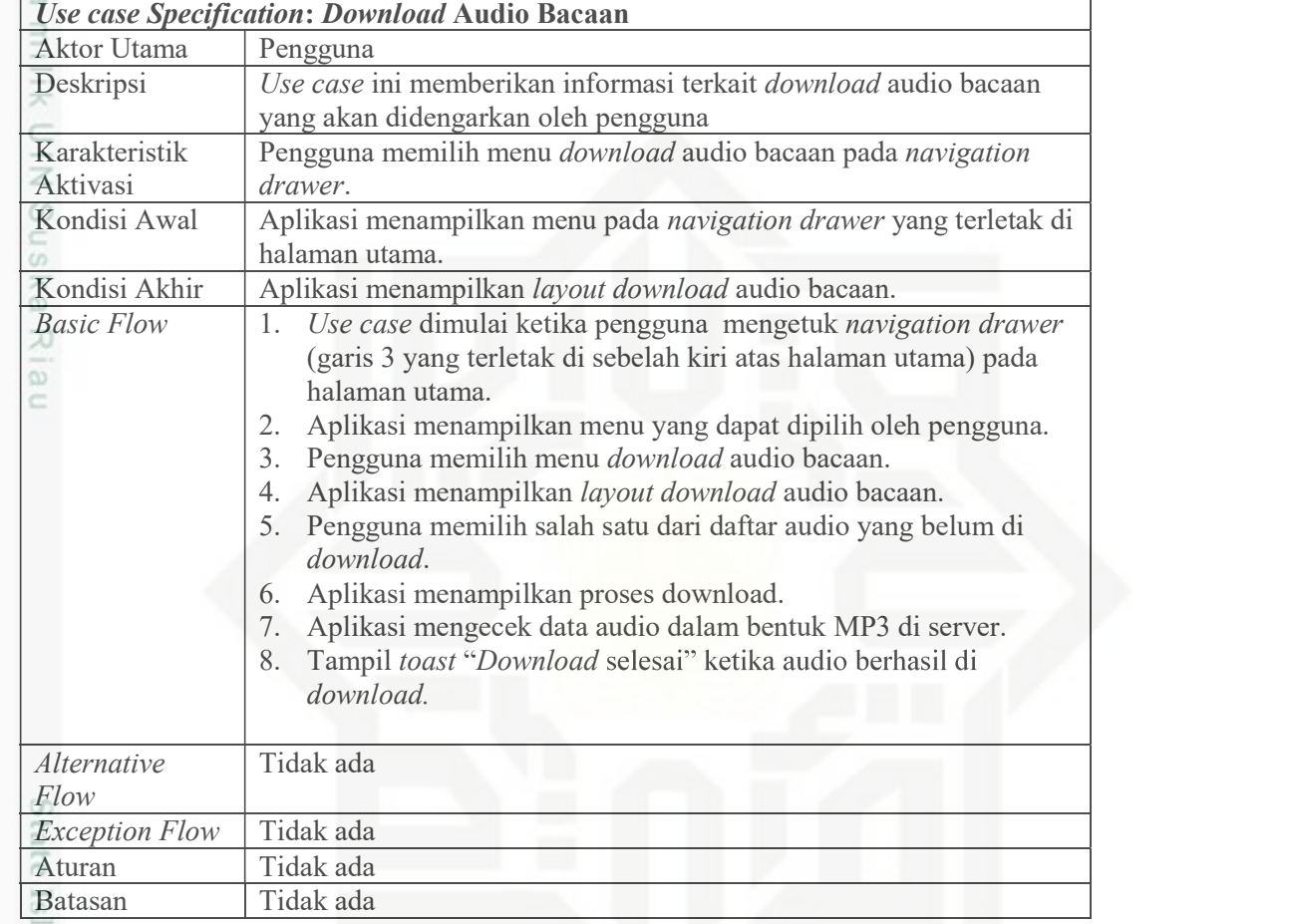

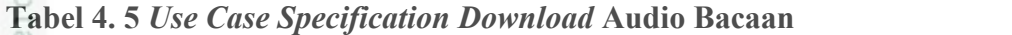

amic

Riau

Tabel 4.6 merupakan usecase specification dari lihat panduan aplikasi yang terjadi pada aplikasi.<br>Tabel 4. 6 Use Case Spec.

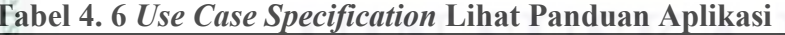

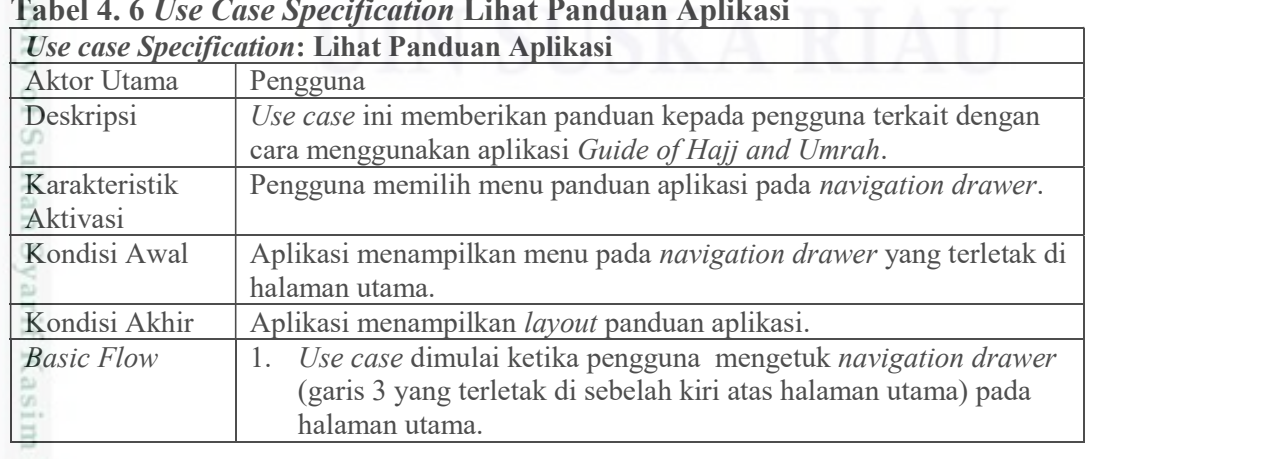

. Pengutipan hanya untuk kepentingan pendidikan, penelitian, penulisan karya ilmiah, penyusunan laporan, penulisan kritik atau tinjauan suatu masalah.

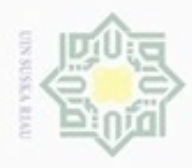

## Hak Cipta Dilindungi Undang-Undang

Dilarang mengutip sebagian atau seluruh karya tulis ini tanpa mencantumkan dan menyebutkan sumber

- $\omega$ . Pengutipan hanya untuk kepentingan pendidikan, penelitian, penulisan karya itmiah, penyusunan laporan, penulisan kritik atau tinjauan suatu masalah
- b. Pengutipan tidak merugikan kepentingan yang wajar UIN Suska Riau
- 
- . Dilarang mengumumkan dan memperbanyak sebagian atau seluruh karya tulis ini dalam bentuk apapun tanpa izin UIN Suska Riau
	-
	-

Riau

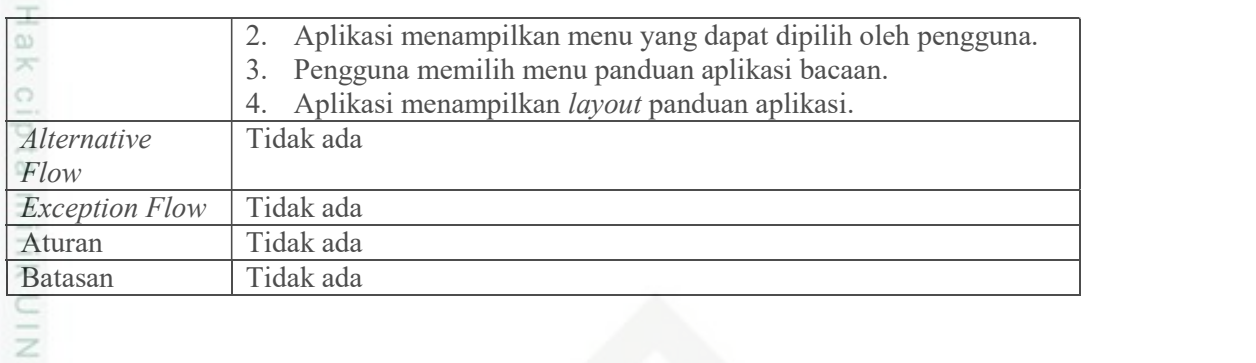

Tabel 4.7 merupakan usecase specification dari ubah profil yang terjadi  $\omega$ pada aplikasi.

Tabel 4. 7 Use Case Specification Ubah Profil

|                       | Use case Specification: Ubah Profil                                |
|-----------------------|--------------------------------------------------------------------|
| Aktor Utama           | Pengguna                                                           |
| Deskripsi             | Memberikan pilihan kepada pengguna untuk mengubah data profil      |
|                       | pengguna.                                                          |
| Karakteristik         | Pengguna memilih menu pengaturan pada option menu.                 |
| Aktivasi              |                                                                    |
| Kondisi Awal          | Aplikasi menampilkan option menu yang terletak di halaman utama.   |
| Kondisi Akhir         | Aplikasi menampilkan layout ubah profil.                           |
| <b>Basic Flow</b>     | Use case dimulai ketika pengguna mengetuk option menu (titik<br>1. |
|                       | 3 yang terletak di sebelah kanan atas halaman utama) pada          |
|                       | halaman utama.                                                     |
|                       | Aplikasi menampilkan menu yang dapat dipilih oleh pengguna.        |
|                       | Pengguna memilih menu pengaturan.<br>3.                            |
|                       | Aplikasi menampilkan layout pengaturan.<br>4.                      |
| Alternative           | Ubah Profil Pengguna                                               |
| Flow                  | 1. Pengguna memilih gambar profil atau <i>password</i> yang akan   |
|                       | diubah.                                                            |
|                       | 2. Pengguna mengubah data.                                         |
|                       | 3. Pengguna memilih tombol ubah.                                   |
|                       | 4. Aplikasi menampilkan toast data berhasil diubah.                |
| <b>Exception Flow</b> | Tidak ada                                                          |
| Aturan                | Tidak ada                                                          |
| <b>Batasan</b>        | Tidak ada                                                          |

Tabel 4.8 merupakan usecase specification dari logout yang terjadi pada  $\Xi$ aplikasi.

Tabel 4. 8 Use Case Specification Logout

| <b>Use case Specification: Logout</b> |                                                             |
|---------------------------------------|-------------------------------------------------------------|
| Aktor Utama                           | Pengguna                                                    |
| Deskripsi                             | Use case ini digunakan pengguna untuk keluar dari hak akses |
|                                       | aplikasi.                                                   |
| Karakteristik                         | Pengguna memilih opsi panduan aplikasi pada option menu.    |
| Aktivasi                              |                                                             |
| Kondisi Awal                          | Aplikasi menampilkan opsi pada option menu yang terletak di |
|                                       | halaman utama.                                              |

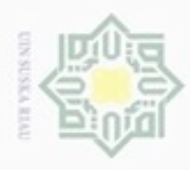

 $\omega$ 

N

Hak Cipta Dilindungi Undang-Undang

Dilarang mengutip sebagian atau seluruh karya tulis ini tanpa mencantumkan dan menyebutkan sumber

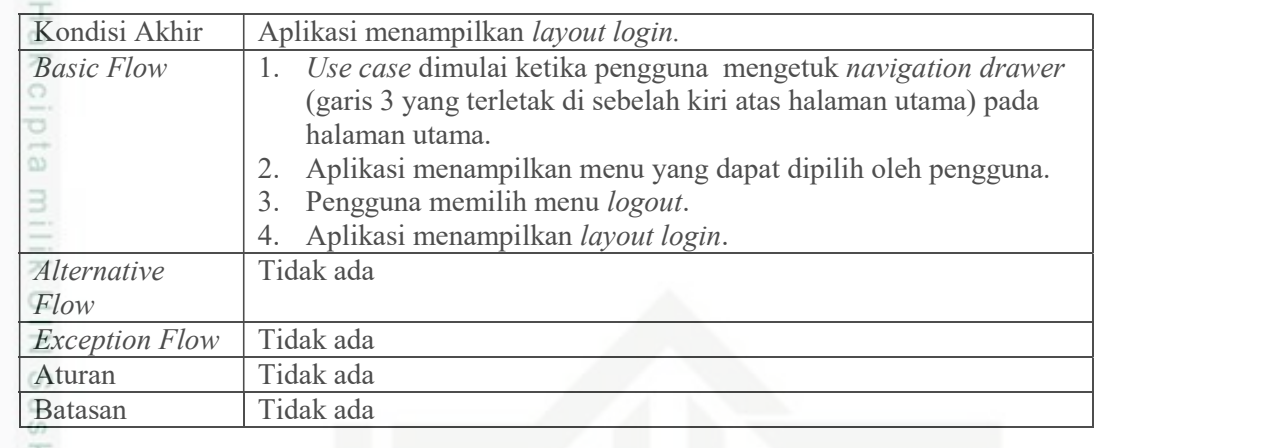

ô

arif Kasim Riau

### 4.2.2.3 Sequence Diagram

ë Sequence Diagram adalah representasi dari interaksi-interaksi objek yang berjalan pada sistem. Setiap sistem memiliki proses dan setiap proses memiliki dua kriteria, yaitu proses sederhana dan kompleks. Dengan demikian tidak seluruh proses pada sistem akan ditampilkan pada sequence diagram, melainkan hanya garis besarnya saja. Pada gambar 4.7 berikut merupakan sequence diagram dari login.

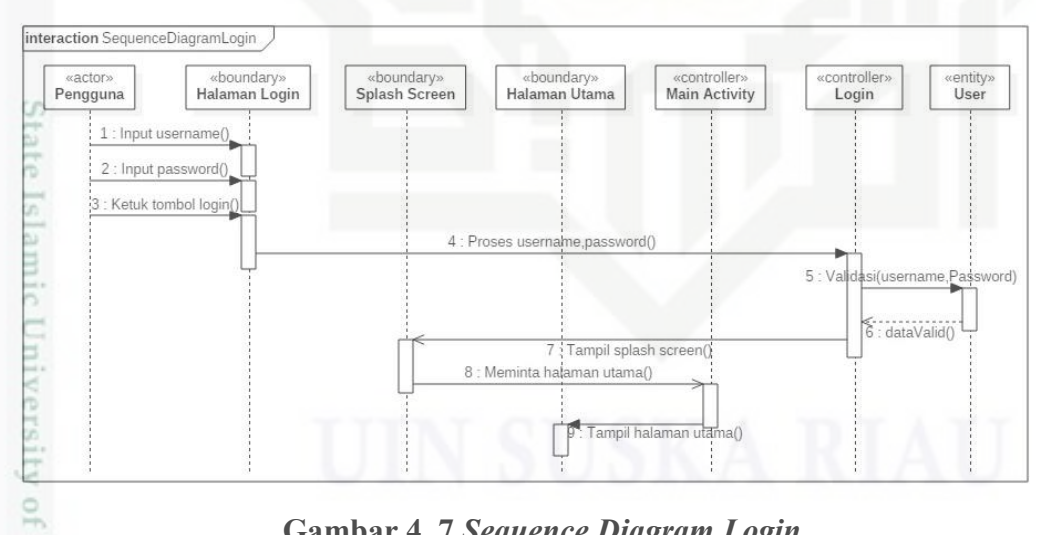

### Gambar 4. 7 Sequence Diagram Login

Gambar 4.7 Sequence Diagram Login<br>Gambar 4.8 merupakan gambar sequence diagram dari proses Sign Up yang terdapat pada aplikasi Guide of Hajj and Umrah.

Pengutipan hanya untuk kepentingan pendidikan, penelitian, penulisan karya itmiah, penyusunan laporan, penulisan kritik atau tinjauan suatu masalah

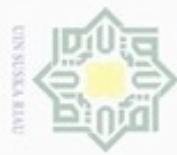

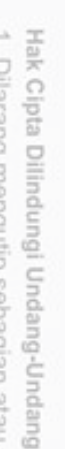

diphone mengula sebagian atau seluruh karya tulis ini tanpa mencantumkan dan menyebutkan sumber

- $\omega$ Pengutipan hanya untuk kepentingan pendidikan, penelitian, benulsan karya ilmiah, penyusunan laporan, penulisan kritik atau tinjauan suatu masalah
- ö Pengutipan tidak merugikan kepentingan yang wajar UIN Suska Riau
- 
- Dilarang mengumumkan dan memperbanyak sebagian atau seluruh karya tulis ini dalam bentuk apapun tanpa izin UIN Suska Riau

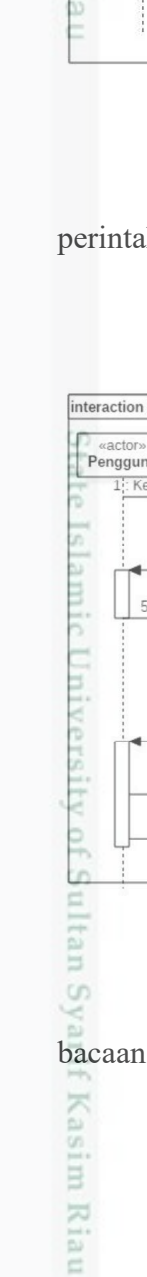

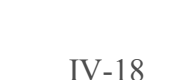

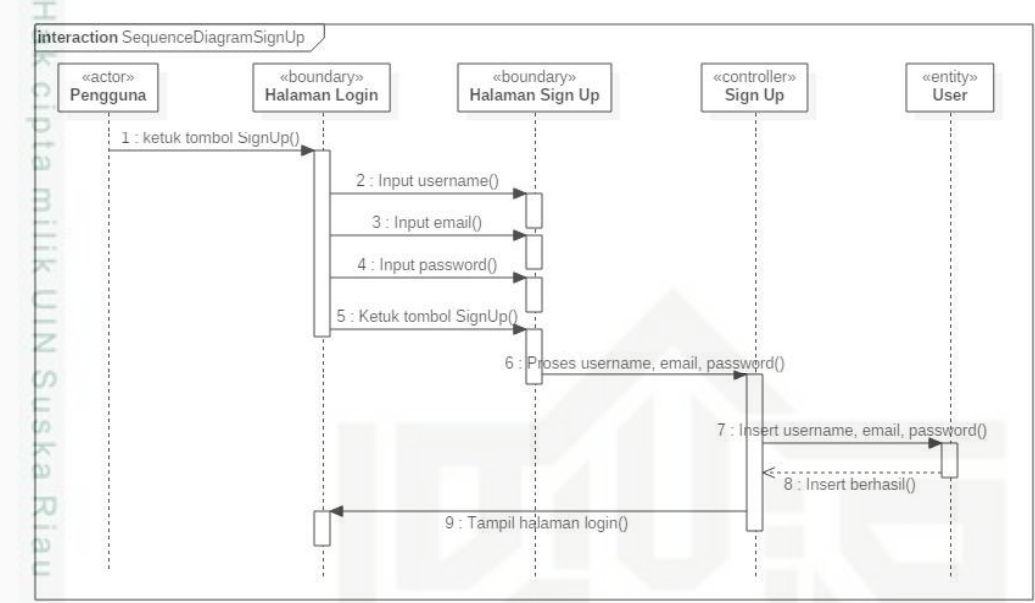

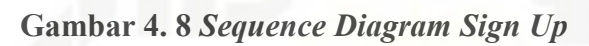

Gambar 4.9 merupakan gambar sequence diagram dari proses input perintah suara yang terdapat pada aplikasi Guide of Hajj and Umrah.

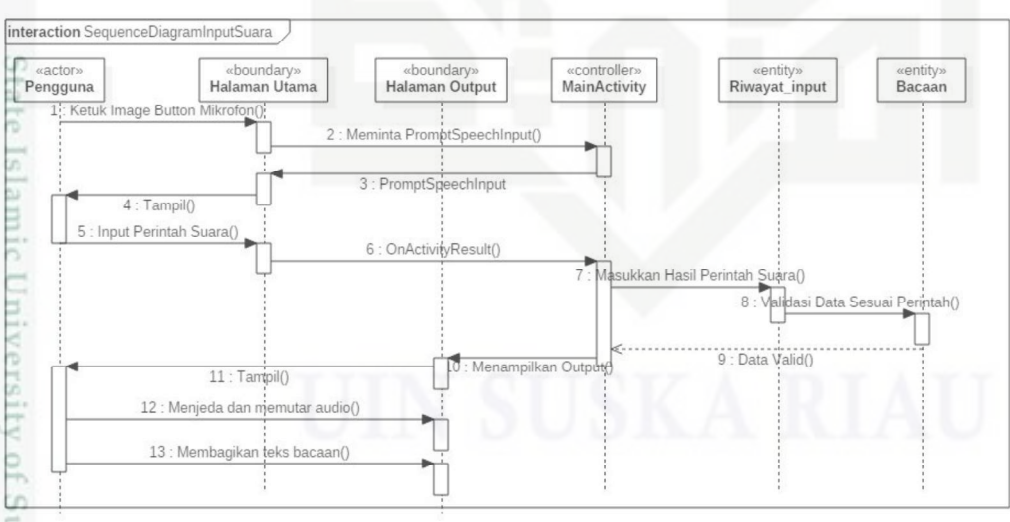

### Gambar 4. 9 Sequence Diagram Input Perintah Suara

 Gambar 4.10 merupakan gambar sequence diagram dari proses kelola data bacaan yang terdapat pada aplikasi Guide of Hajj and Umrah.

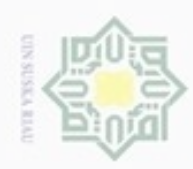

Hak Cipta Dilindungi Undang-Undang

Dilarang menguup sebagan atau seluruh karya tulis ini tanpa mencantumkan dan menyebutkan sumber

Pengutipan hanya untuk kepentingan pendidikan, penelitian, penulisan

N

ö  $\alpha$ 

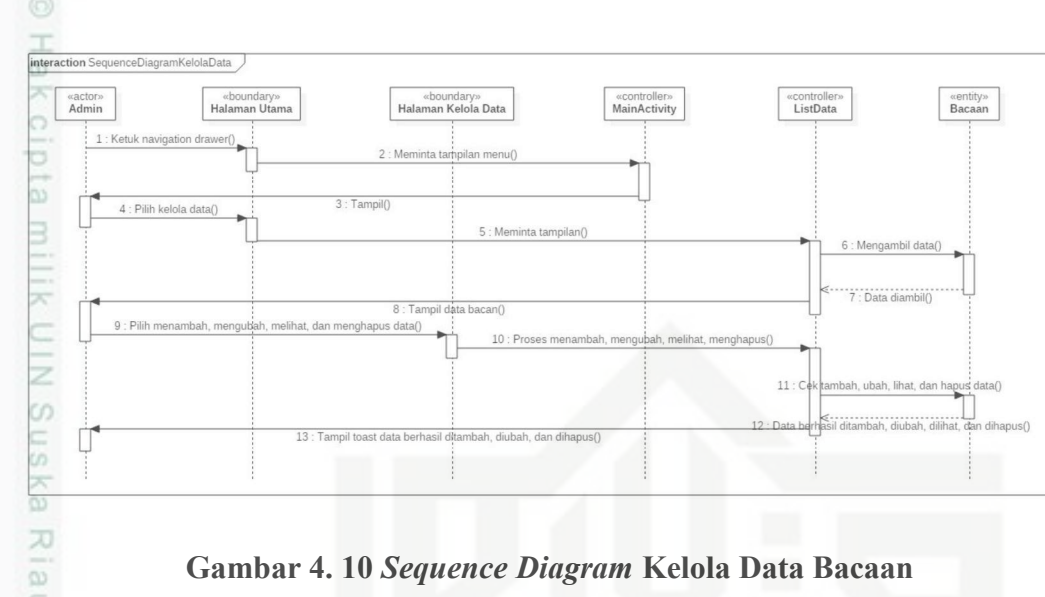

### Gambar 4. 10 Sequence Diagram Kelola Data Bacaan

 $\subset$ Gambar 4.11 merupakan gambar sequence diagram dari proses lihat panduan aplikasi yang terdapat pada aplikasi Guide of Hajj and Umrah.

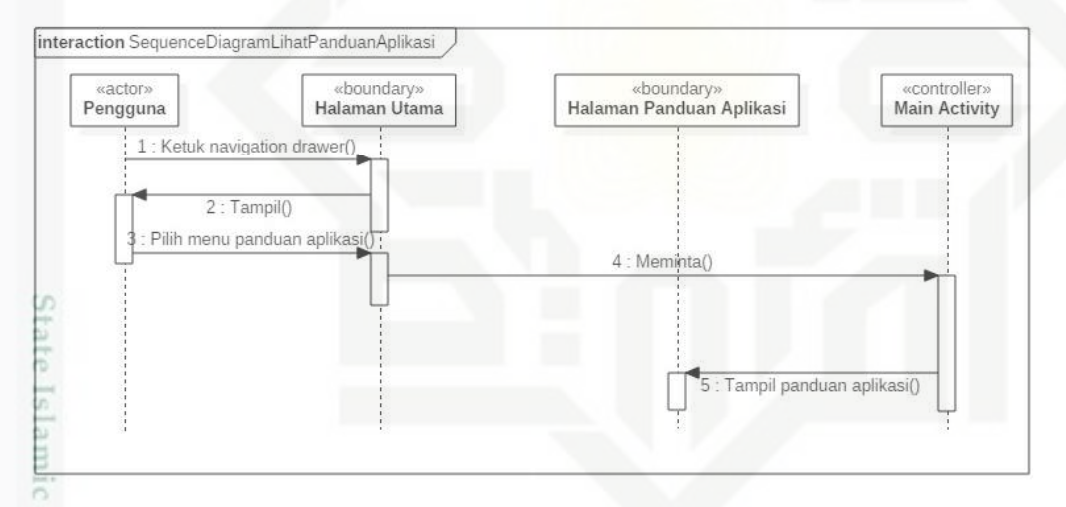

### Gambar 4. 11 Sequence Diagram Lihat Panduan Aplikasi

Gambar 4.11 Sequence Diagram Lihat Panduan Aplikasi<br>Gambar 4.12 merupakan gambar sequence diagram dari proses download audio bacaan yang telah didengarkan oleh pengguna.

karya ilmiah, penyusunan laporan, penulisan kritik atau tinjauan suatu masalah

of Sultan Syarif Kasim Riau

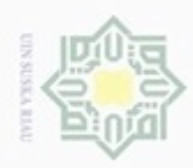

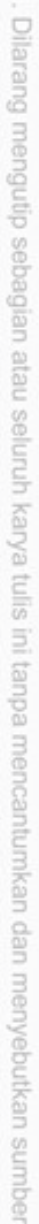

 $\overline{\omega}$ 

- $\omega$ Pengutipan hanya untuk kepentingan pendidikan, penelitian, benilisan karya ilmiah, penyusunan laporan, penulisan kritik atau tinjauan suatu masalah
- N ö Pengutipan tidak merugikan kepentingan yang wajar UIN Suska Riau
- 

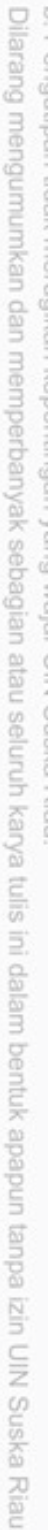

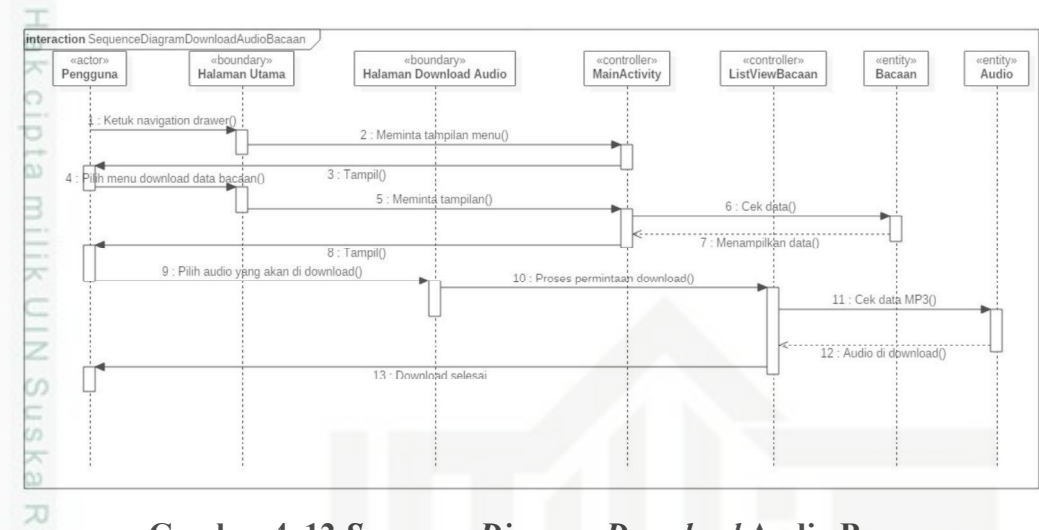

Gambar 4. 12 Sequence Diagram Download Audio Bacaan

### 4.2.2.4 Class Diagram

Class Diagram menggambarkan struktur dan deskripsi class, package, dan objek yang saling terhubung. Class diagram yang dijelaskan pada analisa ini adalah class diagram sistem yang terpasang pada perangkat Android. Gambar 4.13 di bawah ini menjelaskan class diagram sistem secara umum yang terpasang pada perangkat Android.

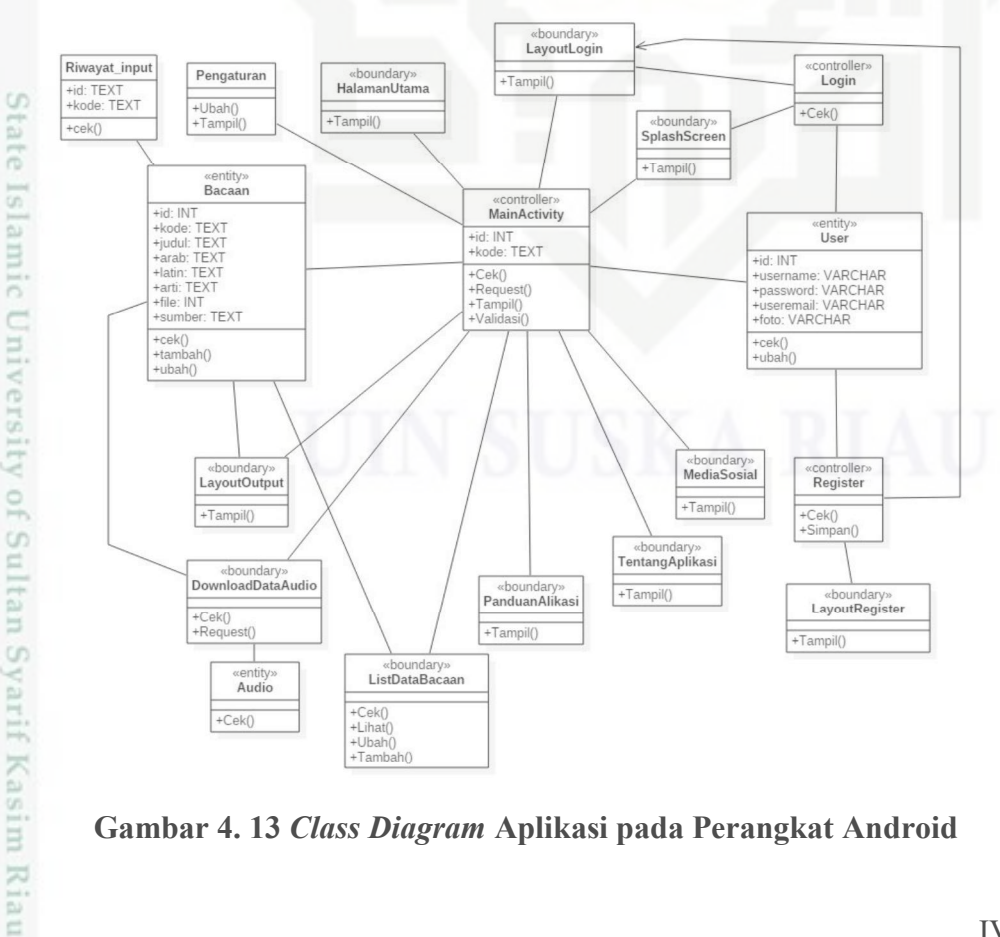

Gambar 4. 13 Class Diagram Aplikasi pada Perangkat Android

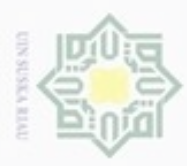

 $\omega$ 

Hak Cipta Dilindungi Undang-Undang

Dilarang mengutip sebagian atau seluruh karya tulis ini tanpa mencantumkan dan menyebutkan sumber

Pengutipan hanya untuk kepentingan pendidikan, penelitian, penulisan

N

### 4.2.2.5 Deployment Diagram

Deployment diagram adalah salah satu diagram pada Unified Modelling  $\circ$ Language (UML) yang menunjukkan tata letak sebuah aplikasi secara fisik, sehingga dapat dikatakan untuk menampilkan bagian dari software dan hardware yang digunakan untuk menerapkan aplikasi serta hubungan antar hardware.

Pada gambar 4.14 berikut merupakan deployment diagram dari aplikasi Guide of Hajj and Umrah.

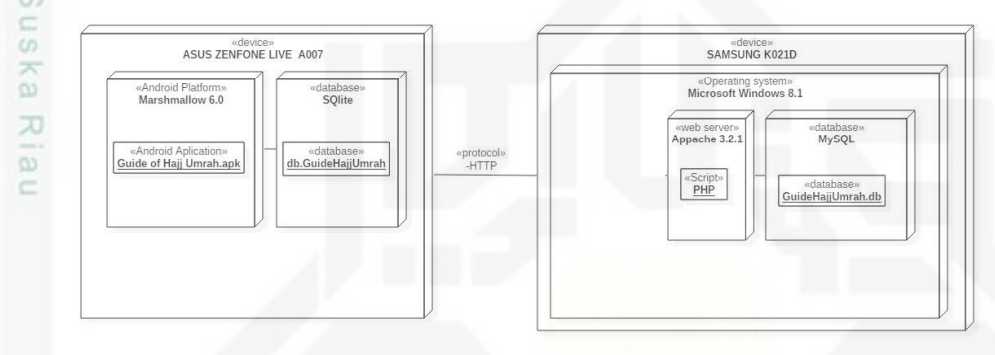

### Gambar 4. 14 Deployment Diagram Aplikasi Guide of Hajj and Umrah

### 4.2.3 Perancangan Interface

Interface sistem adalah sarana pengembangan sistem yang digunakan untuk membuat komunikasi lebih mudah, konsisten antara sistem dengan pengguna. Penekanan interface meliputi tampilan yang baik, mudah dipahami dan tombol-tombol yang familiar.

### 4.2.3.1 Rancangan Halaman Login

Pada halaman login terdapat username dan password yang dapat diisi oleh pengguna untuk masuk ke dalam aplikasi. Terdapat tombol login dan sign up yang digunakan untuk mendaftarkan akun baru ke dalam aplikasi.

karya ilmiah, penyusunan laporan, penulisan kritik atau tinjauan suatu masalah

ty of Sultan Syarif Kasim Riau

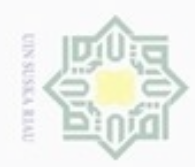

### Hak cipta milik UIN Suska  $\overline{\lambda}$  $\overline{\omega}$

State Islamic University of Su

Riau

Hak Cipta Dilindungi Undang-Undang

- Dilarang mengutip sebagian atau seluruh karya tulis ini tanpa mencantumkan dan menyebutkan sumber
- $\omega$ Pengutipan hanya untuk kepentingan pendidikan, penelitian, penulisan karya ilmiah, penyusunan laporan, penulisan kritik atau tinjauan suatu masalah
- N
- Dilarang mengumumkan dan memperbanyak sebagian atau seluruh karya tulis ini dalam bentuk apapun tanpa izin UIN Suska Riau

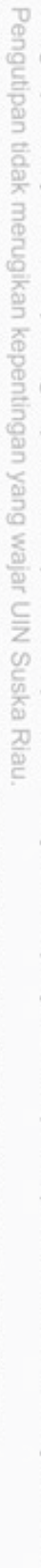

- 
- 

IV-22

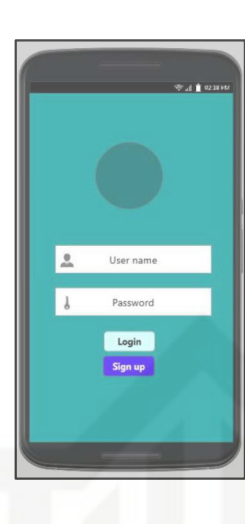

### Gambar 4. 15 Rancangan Halaman Login Aplikasi

### 4.2.3.2 Rancangan Halaman Utama Aplikasi

Pada halaman utama aplikasi terdapat sebuah image button dengan gambar mikrofon yang dapat ditekan oleh pengguna untuk mengaktifkan prompt speech input milik Google. Selain itu, terdapat juga option menu pada action bar yang terletak di pojok kanan atas tampilan dengan simbol titik 3 yang digunakan untuk memilih tampilan panduan aplikasi dan tentang aplikasi. Gambar 4.16 merupakan rancangan halaman utama aplikasi.

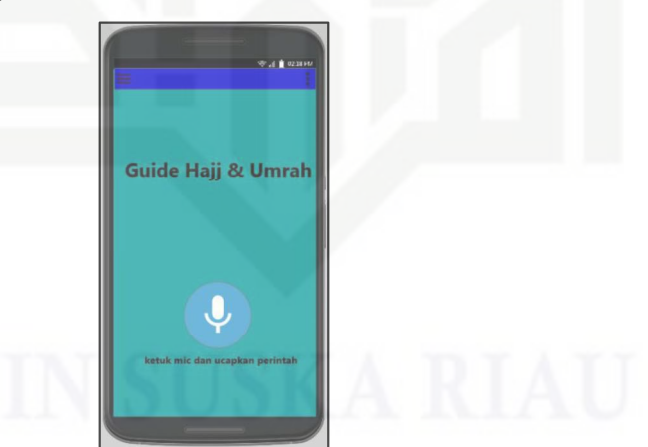

### Gambar 4. 16 Rancangan Halaman Utama Aplikasi

### 4.2.3.3 Rancangan Halaman Output

ු Rancangan halaman output berisi tampilan teks dari output suara yang diputar secara otomatis oleh aplikasi. Pada tampilan ini terdapat tombol pause dan play yang dapat digunakan oleh pengguna untuk menjeda serta memutar output suara. Selain itu, terdapat juga seekbar yang dapat digunakan oleh pengguna

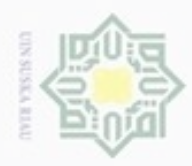

### eid milk UIM Suska  $\overline{\lambda}$  $\overline{\omega}$  $\subset$

Hak Cipta Dilindungi Undang-Undang

Dilarang mengutip sebagian atau seluruh karya tulis ini tanpa mencantumkan dan menyebutkan sumber

 $\omega$ Pengutipan hanya untuk kepentingan pendidikan, penelitian, penulisan karya ilmiah, penyusunan laporan, penulisan kritik atau tinjauan suatu masalah

State Islamic Unive

an Syarif Kasim Riau

ö Pengutipan tidak merugikan kepentingan yang wajar UIN Suska Riau

Dilarang mengumumkan dan memperbanyak sebagian atau seluruh karya tulis ini dalam bentuk apapun tanpa izin UIN Suska Riau

IV-23

untuk mendengarkan suara sesuai durasi waktu yang diinginkan oleh pengguna. Rancangan halaman output dapat dilihat pada gambar 4.17 berikut.

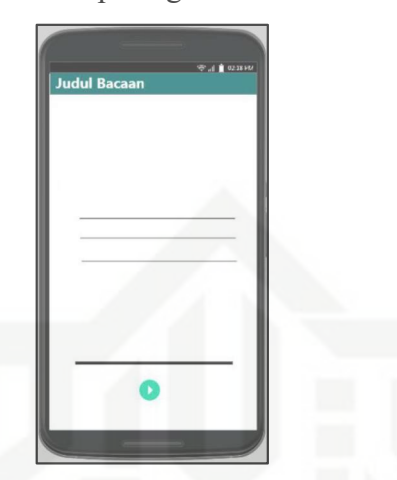

### Gambar 4. 17 Rancangan Halaman Panduan Aplikasi

### 4.2.3.4 Rancangan Halaman Panduan Aplikasi

Gambar 4.18 merupakan gambar rancangan halaman panduan aplikasi yang akan dibangun.

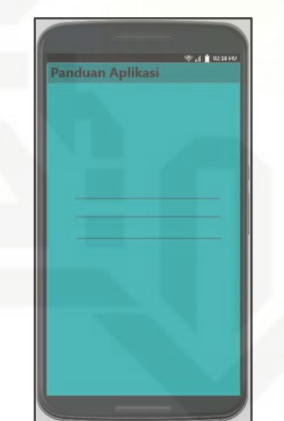

### Gambar 4. 18 Tampilan Panduan Aplikasi

### 4.2.3.5 Rancangan Halaman Tentang Aplikasi

Gambar 4.19 merupakan gambar rancangan halaman tentang aplikasi yang akan dibangun.

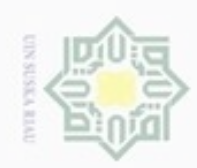

### Hak cipta milik UIN Suska Ria ë

State Islamic Univer

in Syarif Kasim Riau

Hak Cipta Dilindungi Undang-Undang

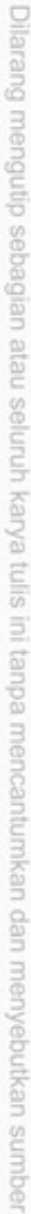

- $\alpha$ Pengutipan hanya untuk kepentingan pendidikan, penelitian, penulisan karya ilmiah, penyusunan laporan, penulisan kritik atau tinjauan suatu masalah
- N ö Pengutipan tidak merugikan kepentingan yang wajar UIN Suska Riau
- 

IV-24

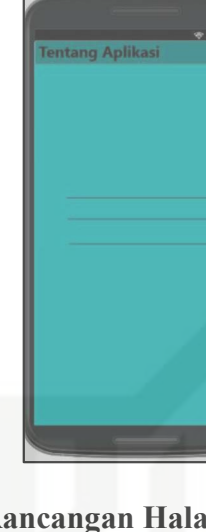

### Gambar 4. 19 Rancangan Halaman Tentang Aplikasi

### 4.2.3.6 Rancangan Halaman Download Audio Bacaan

Gambar 4.20 merupakan gambar rancangan halaman download audio bacaan yang akan dibangun.

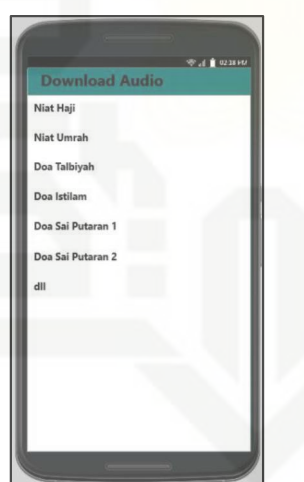

### Gambar 4. 20 Tampilan Download Audio Bacaan

### 4.2.3.7 Rancangan Halaman Navigation Drawer

Gambar 4.21 merupakan gambar rancangan halaman navigation drawer  $\alpha$ yang akan dibangun.

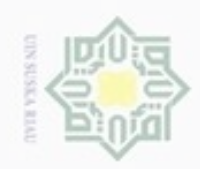

 $\sim$ 

Hak cipta milik UIN Suska Riau

# State Islamic University of Sultan Syarif Kasim Riau

Hak Cipta Dilindungi Undang-Undang

Dilarang mengutip sebagian atau seluruh karya tulis ini tanpa mencantumkan dan menyebutkan sumber

 $\omega$ b. Pengutipan tidak merugikan kepentingan yang wajar UIN Suska Riau . Pengutipan hanya untuk kepentingan pendidikan, penelitian, penulisan karya ilmiah, penyusunan laporan, penulisan kritik atau tinjauan suatu masalah.

. Dilarang mengumumkan dan memperbanyak sebagian atau seluruh karya tulis ini dalam bentuk apapun tanpa izin UIN Suska Riau

IV-25

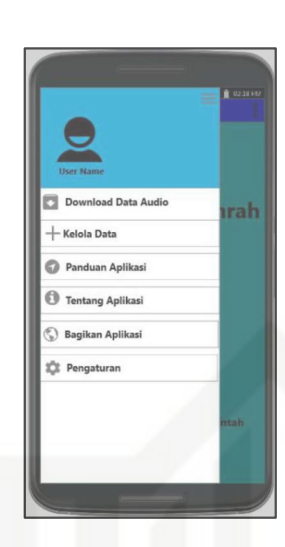

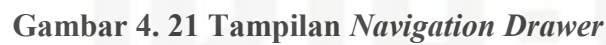